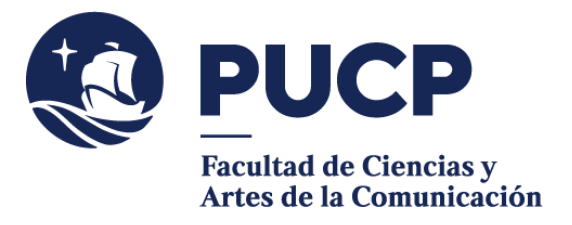

## **SÍLABOS VISADOS**

Para solicitar los **programas analíticos** (sílabos) **visados** de los cursos que aprobaste, sigue estos pasos:

## **#CuervoQueSeRespeta, se informa.**

Para acceder a la solicitud:

1) Entra al **Campus Virtual** y escoge la opción Solicitudes y Servicios / Trámites Académicos de alumnos, pestaña: Notas / Programas analíticos visados / Descargar plantilla. Llena tus datos y añade tu firma escaneada a la solicitud.

Para realizar el pago:

,

- 2) **Cancela el importe** correspondiente a través del Campus Virtual en la siguiente ruta: Solicitudes yServicios /TrámitesAcadémicosdealumnos,Pestaña: **e-Pagos** /Plataforma de pagos para trámites académicos no presenciales / Registrar solicitud, escoge la opción:
	- ➢ Programas analíticos visados **de uno a diez cursos** aprobados en Facultad. Costo: S/35.00
	- ➢ Programas analíticos visados correspondientes a **más de diez cursosaprobados** en Facultad. Costo: S/120.00

Para mayor detalle de cómo realizar el pago puedes revisar el siguiente [manual de ayuda.](https://agora.pucp.edu.pe/tutorial/campusvirtual/respuesta.php?id=10262) Es importante que recibas tu comprobante de pago electrónico.

Para presentar la solicitud:

3) Como el trámite se realiza de forma **virtual**, deberás enviar tu solicitud firmada y el comprobante de pago electrónico (comprobante que te enviarán a tu correo) a la dirección **fcomunica@pucp.edu.pe**. El asunto del correo deberá ser el siguiente: Solicitud de visado de sílabos – Nombre y apellido (código de estudiante).

**Importante**: Los sílabos visados serán enviados de manera digital en archivos PDF y tendrán la firma y sello escaneados del secretario académico. Recibirás un correo con tu pedido dentro de los cinco días útiles\* después de haber presentado la solicitud.

**\***En preparación y procesos para la matrícula el trámite dura 7 días útiles.

Si tienes dudas, escríbenos [abuzon21@pucp.pe](mailto:buzon21@pucp.pe)

**2024**

**Facultad de Ciencias y Artes de laComunicación**